# Setup

# **Server Setup**

- Login to the server via SSH as root
- Install sudo, create the main user, and add him to the sudoers group

```
# apt install sudo
# adduser <user>
# vi /etc/group (add <user> to line "sudo:x:27:<user>")
```

• (VPS) change the machine name:

```
sudo edit /etc/hostname
sudo edit /etc/hosts
```

- enable force\_color\_prompt=yes in file ~/.bashrc
- copy /home/user/.bashrc to /root and modify PS1 prompt color (32m -> 31m)

#### Security

- Configure SSH Access
- Install UFW Firewall
- Disable root login by changing file /etc/passwd from line 1 to line 2

```
root:x:0:0:root:/root:/bin/bash
root:x:0:0:root:/root:/sbin/nologin
```

# Install and configure packages

Additional packages

```
$ sudo apt update
$ sudo apt install vim
$ sudo apt install zip
$ sudo apt install rename
$ sudo apt install rsync
$ sudo apt install openjdk-17-jre openjdk-17-jdk
```

Change visudo editor

```
$ sudo update-alternatives --config editor
```

# **Upgrade linux headers**

Check remaining space on the boot partition with:

df -h | grep "^/dev/"

• Remove outdated kernel packages:

sudo apt-get autoremove

• First check your kernel version, so you won't delete the in-use kernel image, running:

uname -r

Delete the kernels you don't want/need anymore by running this:

sudo apt-get remove linux-image-VERSION

• Update grub kernel list:

sudo update-grub

# System Startup

Debian 11 uses Systemd, not SysV, that's why your commands in /etc/rc.local file would not run at system boot time. This guide explains how to enable /etc/rc.local script to run on system startup.

- 1. Create a rc.local unit file, follow Services rc.local
- 2. Create file rc.local in /etc with the following content:

```
vim /etc/rc.local
#!/bin/sh -e
#
# rc.local
#
# This script is executed at the end of each multiuser runlevel.
# Make sure that the script will "exit 0" on success or any other
# value on error.
#
# In order to enable or disable this script just change the execution
# bits.
#
# By default this script does nothing.
exit 0
```

3. Add execute permissions and start daemon:

chmod +x /etc/rc.local

```
systemctl daemon-reload
systemctl start rc-local
• rc-local.service - /etc/rc.local Compatibility
Loaded: loaded (/lib/systemd/system/rc-local.service; static; vendor
preset:
Drop-In: /lib/systemd/system/rc-local.service.d
L_debian.conf
Active: active (exited) since Sun 2019-05-05 10:55:29 +07; 11min ago
Process: 1443 ExecStart=/etc/rc.local start (code=exited,
status=0/SUCCESS)
Tasks: 0 (limit: 4915)
CGroup: /system.slice/rc-local.service
```

- How to Enable /etc/rc.local with Systemd
- Where is rc.local in Debian 9 (Debian Stretch)

# System Shutdown

- 1. Put a symbolic link to the script to be run at shutdown into /lib/systemd/system-shutdown
- How to execute scripts in /usr/lib/systemd/system-shutdown/ at reboot or shutdown?
- How to run commands at shutdown on Linux

From: https://wiki.condrau.com/ - **Bernard's Wiki** 

Permanent link: https://wiki.condrau.com/deb11:setup

Last update: 2024/12/13 12:04

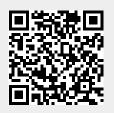

Setup